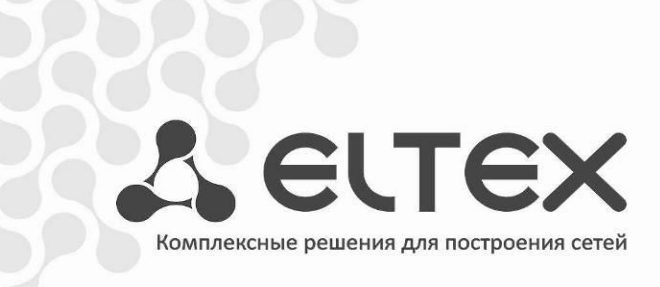

# Мультисервисная платформа абонентского доступа **MSAN MC10000-PX**

Инструкция по техническому обслуживанию платформы

# Содержание

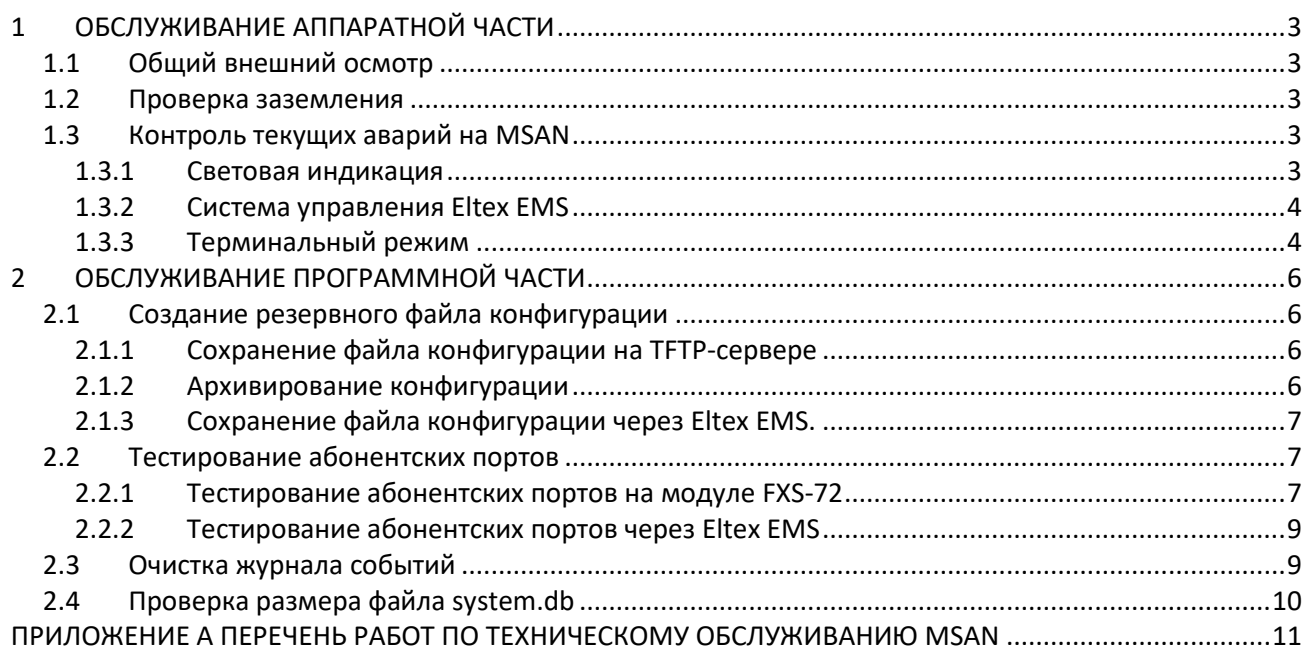

## <span id="page-2-1"></span><span id="page-2-0"></span>**1 ОБСЛУЖИВАНИЕ АППАРАТНОЙ ЧАСТИ**

### 1.1 Общий внешний осмотр

Визуальный контроль оборудования, входящего в состав MSAN на наличие внешних дефектов. Оборудование должно быть установлено в стойку, не загрязнено.

### <span id="page-2-2"></span>1.2 Проверка заземления

Шины защитного заземления MSAN должны быть обозначены в соответствии с ГОСТ 21130-75.

Крепление заземляющей клеммы и проводника должно быть зафиксировано от случайного развинчивания. Место присоединения заземляющего проводника обозначено знаком заземления.

Вокруг клеммы заземления находится контактная площадка для присоединения проводника. Контактная площадка должна быть защищена от коррозии и не должна иметь поверхностной окраски.

Основные параметры заземления должны соответствовать указанным нормам (замеры производятся при помощи омметра):

- величина сопротивления между клеммой защитного заземления и любой металлической нетоковедущей частью MSAN, доступной для прикосновения, не должна превышать 0,1 Ом;
- сопротивление заземляющего устройства не должно превышать 4 Ом.
- <span id="page-2-3"></span>1.3 Контроль текущих аварий на MSAN

<span id="page-2-4"></span>Ежедневно нужно проводить контроль аварий на станции. Это можно сделать несколькими способами.

1.3.1 Световая индикация

Визуальный контроль световой индикации модуля PP4G3X (см. **Руководство по эксплуатации MSAN MC1000-PX п. 3.2 Модуль центрального коммутатора PP4G3X**):

- При нормальной работе светятся зелёным индикаторы *«Status»*, *«Alarm»* и *«Power»*.
- Если устройство является ведущим в крейте, горит зелёным индикатор *«Master»*;
- При наличии на MSAN некритической аварии индикатор *«Alarm»* горит жёлтым;
- При возникновении критической аварии модуля красным.
- При наличии на шлюзе аварии одного или более внутренних источников питания модуля индикатор *«Power»* горит красным цветом.

Визуальный контроль модуля абонентских окончаний FXS-72 (см. **Руководство по эксплуатации MSAN MC1000-PX п. 3.2 Модуль абонентских окончаний FXS-72**):

- При нормальной работе горит зелёным светодиод Status, не горит светодиод Alarm;
- При возникновении аварии типа Warning светодиод Alarm горит постоянно;
- При возникновении аварии датчиков модуля светодиод медленно мигает (раз в секунду);
- При возникновении критической аварии светодиод Alarm быстро мигает (200 раз в секунду).

Визуальный контроль модуля TMG-16 (см. **Руководство по эксплуатации MSAN MC1000-PX п. 3.2 Модуль цифрового VoIP шлюза TMG-16**):

- При нормальной работе мигает зелёным светодиод Status, светодиод Alarm не горит;
- При ошибке загрузки ядра системы или при перезагрузке горит красным светодиод Alarm.

#### <span id="page-3-0"></span>1.3.2 Система управления Eltex EMS

Ежедневный контроль состояния в системе управления Eltex EMS (при её наличии):

На вкладке «Общее» → «Мониторинг» в поле «Активные аварии» отображается количество активных аварий на станции. При индикации, отличной от состояния «Аварий нет» необходимо узнать список текущих аварий и предпринять меры для их устранения.

Список аварий можно узнать, перейдя в раздел «Мониторинг» → «Активные аварии». Здесь отображается журнал аварий с указанием их приоритетов (информационное, замечание, некритичная ошибка, авария, критичная ошибка) и даты возникновения.

### <span id="page-3-1"></span>1.3.3 Терминальный режим

Подключиться к MSAN при помощи консольного порта (скорость — 115200 бит/с, биты данных — 8, чётность — нет, стоповые биты — 1, управление потоком — нет), telnet или ssh (стандартный логин — admin, пароль — password), ввести команду «show alarms» для просмотра списка активных аварий.

```
msan> show alarms
   Active alarms 
\sim\sim\sim\sim\sim\sim\sim\sim\sim\sim\simTime Priority Text
---------------------- -------- ------------------------------------ 
01-01-2000 00:01:28 1 ALARM LINK DOWN front-port 2/3
01-01-2000 00:01:30 1 ALARM LINK DOWN front-port 2/2
```
# **A** ELTEX

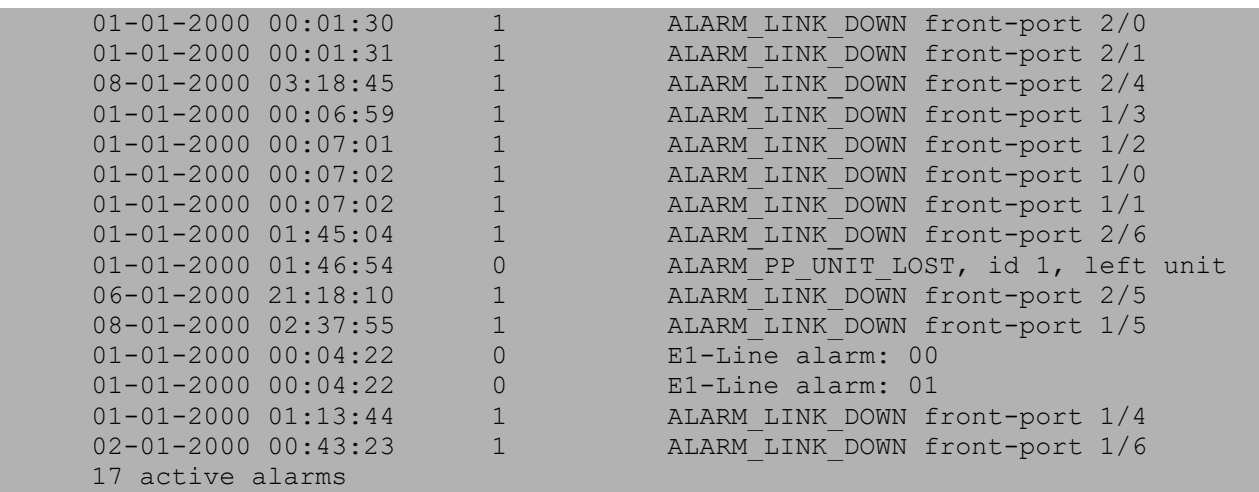

Для каждой аварии указывается время возникновения, приоритет и описание аварии.

## <span id="page-5-1"></span><span id="page-5-0"></span>**2 ОБСЛУЖИВАНИЕ ПРОГРАММНОЙ ЧАСТИ**

2.1 Создание резервного файла конфигурации

<span id="page-5-2"></span>2.1.1 Сохранение файла конфигурации на TFTP-сервере

Для сохранения файлов конфигурации на TFTP-сервер, надо подключиться к CLI MSAN и перейти в привилегированный режим командой «enable». Для копирования файлов конфигурации на сервер используется команда «copy» (см. **Справочник команд CLI для MSAN MC10000-PX п. 11.5 copy**):

```
msan> enable
msan# copy <source-url> <destination-url>
```
В качестве <source-url> могут использоваться следующие значения:

- $-$  fs://candidate-config если нужно передать candidate-конфигурацию,
- fs://running-config если нужно передать running-конфигурацию,
- fs://factory-config если нужно передать заводскую конфигурацию.

В качестве <destination-url> указывается URL назначения. Формат поля <destination-url>:

tftp://<ip>/<path> ,

где <ip> – IP-адрес TFTP-сервера;

<path> –путь к файлу на TFTP-сервере.

<span id="page-5-3"></span>2.1.2 Архивирование конфигурации

На оборудовании MSAN существуют специальные команды, позволяющие настроить периодическое автоматическое архивирование конфигурации (см. **Справочник команд CLI для MSAN MC10000-PX п. 13 РР: АРХИВИРОВАНИЕ И ВОССТАНОВЛЕНИЕ КОНФИГУРАЦИИ**).

Для работы автоматического архивирования надо прописать TFTP-сервер, на который будет производиться загрузка конфигурации.

Для работы с настройками архивирования конфигурации необходимо подключиться к CLI MSAN и перейти в привилегированный режим командой «enable», затем ввести команду «configure», чтобы перейти к командам конфигурации.

Задание пути для сохранения архивов конфигурации производится командой «backup path»:

```
msan> enable
msan# configure
msan (config) # backup path <PATH>
```
Параметр <PATH> - путь для сохранения конфигурации в виде:

tftp://<ip|hostname>/<tftp directory>

где <ip|hostname> - IP-адрес или доменное имя tftp-сервера;

<tftp directory> - директория на tftp-сервере, куда нужно сохранять файлы.

Есть два варианта автоматической выгрузки архива конфигурации. Первый — сохранение конфигурации после каждого применения (после команды commit). Для включения этого режима нужно ввести комманду <backup onchange> в режиме конфигурирования:

```
msan> enable
msan# configure
msan (config) # backup onchange
```
Второй вариант - сохранение резервной копии конфигурации по таймеру. Для него необходимо задать период сохранения конфигурации

Установка интервала сохранения производится командой «backup ontimer-period» в режиме конфигурации:

```
msan> enable
msan# configure
msan (config) # backup ontimer-period <INTERVAL>
```
Параметр <INTERVAL> - значение таймера в секундах, может задаваться в пределах  $[600...32000000]$  c.

Затем нужно включить режим сохранения по таймеру также в режиме конфигурации:

msan> enable msan# configure msan (config) # backup ontimer

<span id="page-6-0"></span>2.1.3 Сохранение файла конфигурации через Eltex EMS.

При использовании системы управления Eltex EMS, выгрузку файла конфигурации можно сделать средствами данной системы. Для этого нажать правой кнопкой мыши на символе MSAN в дереве объектов, в выпадающем меню надо выбрать пункт «Управление конфигурацией»  $\rightarrow$ «Выгрузить конфигурацию в архив (upload)».

<span id="page-6-1"></span>2.2 Тестирование абонентских портов

Периодически, необходимо проводить тестирование абонентских линий.

<span id="page-6-2"></span>2.2.1 Тестирование абонентских портов на модуле FXS-72

Тестирование производится из привилегированного режима командой «test voice-port» (см. Справочник команд CLI для MSAN MC10000-PX п. 32 FXS: МОНИТОРИНГ РАБОТЫ И СИСТЕМНАЯ ИНФОРМАЦИЯ ПЛАТЫ FXS - 72):

```
msan> enable
msan# test voice-port <shelf/slot/port> [PAR]
```
Параметр <shelf/slot/port> показывает слотоместо в крейте и номер порта, где:

- SHELF номер корзины;
- SLOT номер слота в корзине, принимает значения [0..15]. Можно указать несколько слотов перечислением через «,» либо указать диапазон через «-»;
- PORT номер порта, принимает значения [0..71]. Можно указать несколько слотов перечислением через «,» либо указать диапазон через «-».

Опция [PAR] показывает, какой параметр тестируется (если не указано, то тестируются все):

- battery напряжение питания и вызывное напряжение;
- voltage сторонние напряжения;
- resistance сопротивление;
- capacitance емкость.

Просмотреть результаты теста можно командой «show voice-port test-results» из привилегированного режима:

```
msan> enable
msan# show voice-port test-results <shelf/slot/port> [PAR]
```
Параметры те же, что и для команды «test voice-port».

#### **Пример:**

msan# test voice-port 1/4/0

```
 State testing of voice-port in slot 4 
    ~~~~~~~~~~~~~~~~~~~~~~~~~~~~~~~~~~~~~ 
Port Status 
       ---- ---------- 
0 ok
```
msan# show voice-port test-results 1/4/0

Test results for voice-port on slot 4

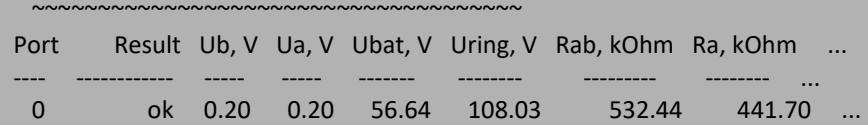

Указание параметра [PAR] позволяет вывести только данные по нужному параметру, в ячейках для остальных параметров будет проставлено значение N/A:

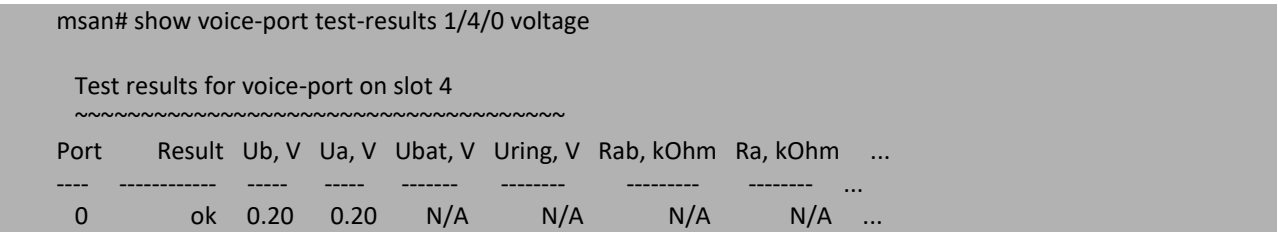

Также, имеется возможность производить тестирование абонентских портов на модуле FXS-72 по абонентскому имени при помощи команды «test voice-port sip-username».

```
msan> enable
msan# test voice-port sip-username <WORD> [PAR]
```
где <WORD> - имя sip-пользователя, длиной до 21 символа.

Опция [PAR] показывает, какой параметр тестируется (если не указано, то тестируются все):

- battery напряжение питания и вызывное напряжение;
- voltage сторонние напряжения;
- resistance сопротивление;
- $-$  сарасі $tance$  емкость.

Просмотр результатов тестирования производится из привилегированного режима при помощи команды «show voice-port test-results sip-username»:

```
msan> enable
msan# test voice-port test-results sip-username <WORD> [PAR]
```
Параметры те же, что и у команды «test voice-port sip-username».

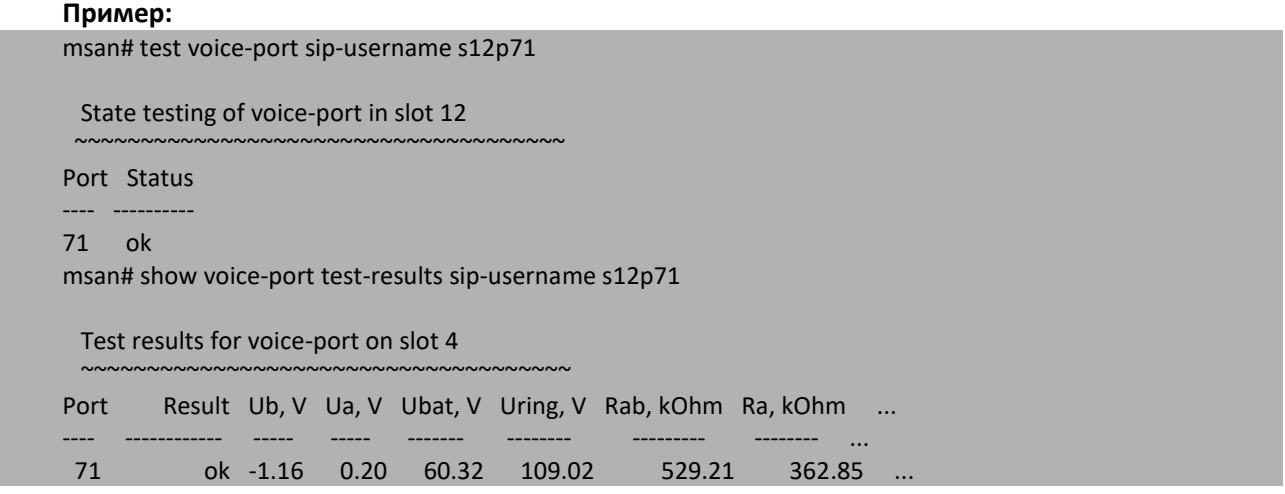

<span id="page-8-0"></span>2.2.2 Тестирование абонентских портов через Eltex EMS

Если используется система управления Eltex EMS, мониторинг абонентских портов может производиться через неё (см. **Работа с объектом MSAN в Eltex.EMS, п. 8 Тестирование FXS портов**). Для этого надо перейти на вкладку нужного модуля FXS72SIP, перейти на вкладку «Мониторинг» → «Тестирование FXS портов», выбрать необходимый порт и нажать кнопку «Запустить тест». Состояние порта изменится на «Testing».

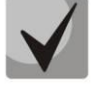

**Можно выбирать сразу несколько портов, держа нажатой клавишу Ctrl на клавиатуре.**

### <span id="page-8-1"></span>2.3 Очистка журнала событий

Во избежание переполнения памяти на MSAN следует периодически очищать журнал событий. Сделать это можно через подключение в терминальном режиме. Удаление всего журнала событий производится командой «clear events»:

msan> enable msan# clear events

Либо можно очистить журнал до указанной даты при помощи команды «clear events before»:

msan> enable msan# clear events before <date>

Параметр <date> задаётся в формате YYYY.MM.DD-hh.mm,

где ҮҮҮҮ - год; ММ - месяц; DD - день;  $hh - 4ac;$ mm - минуты.

<span id="page-9-0"></span>2.4 Проверка размера файла system.db

Для избежания переполнения внутренней памяти устройства, необходимо контролировать размер файла system.db. Сделать это можно, подключившись через консольный порт, telnet или ssh к linux оболочке MSAN (логин - linux, пароль - password). Контроль файла выполняется командой «Is -l /mnt/log/system/system.db».

```
[linux@msan linux]$
[linux@msan linux]$ ls -1 /mnt/log/systemdb/system.db
                               8548352 Jan 2 15:55 /mnt/log/systemdb/system.db
-rw-r--r--1 root
                      root
```
Размер файла указан в байтах.

Если размер файла system.db превышает 100Мб, необходимо его удалить. Сделать это можно, выполнив команду на смену пользователя «su - root», а затем команду «rm»:

```
[linux@msan linux]$
[linux@msan linux]$ su - root
[root@msan /root]$
[root@msan /root]$rm /mnt/log/systemdb/system.db
```
После удаления необходимо очистить журналы alarm и events. Для этого нужно подключиться к CLI (стандартный логин — admin, пароль — password). Затем выполнить команды «clear alarms» и «clear events» из привилегированного режима.

```
msan> enable
msan# clear alarms
msan# clear events
```
После очистки журналов необходимо произвести обновление ПО MSAN на релизную версию. Версия ПО для обновления должна быть не ниже 1.4.2. Методика обновления ПО представлена в базе знаний Eltex, найти её можно по ссылке.

### <span id="page-10-0"></span>**ПРИЛОЖЕНИЕ А ПЕРЕЧЕНЬ РАБОТ ПО ТЕХНИЧЕСКОМУ ОБСЛУЖИВАНИЮ MSAN**

В процессе эксплуатации MSAN требует минимального обслуживания.

Для обеспечения технических характеристик в пределах норм, указанных в технических условиях, необходимо своевременно осуществлять периодический контроль состояния платформы и производить её техническое обслуживание.

В данном приложении приведен перечень необходимых регулярных периодических процедур, которые должен проводить персонал по техническому обслуживанию с целью обеспечения работы шлюза в соответствии с техническими характеристиками, указанных в технических условиях и защиты от потери данных.

Задачей персонала по техническому обслуживанию является регулярный контроль аварийных сигналов и принятие мер по устранению заявленных аварийных ситуаций. Задачи персонала по техническому обслуживанию описаны в приведенной ниже таблице.

В системе необходимо проводить регулярные профилактические процедуры для защиты от потери данных, которые хранятся во внутренней памяти. Эти процедуры включают в себя изготовление резервных копий на диске ПК и очистку журнала событий. Описание приведено в таблице 1.

Администрирование системы описано в Руководстве по эксплуатации MSAN.

Регламентные работы должны проводиться только квалифицированным персоналом, прошедшим обучение в компании ЭЛТЕКС и имеющим соответствующий сертификат по техническому обслуживанию платформы MSAN.

Рекомендуется выполнять еженедельную проверку работы всех соединительных линий по отдельным направлениям.

В таблице 1 приведен перечень обязательных регулярных процедур технического обслуживания MSAN, которые должен проводить персонал по техническому обслуживанию на узле управления для обслуживания и проверки устройств на станции с целью обеспечения работы платформы и защиты от потери данных, а в таблице 2 указан список необходимой документации.

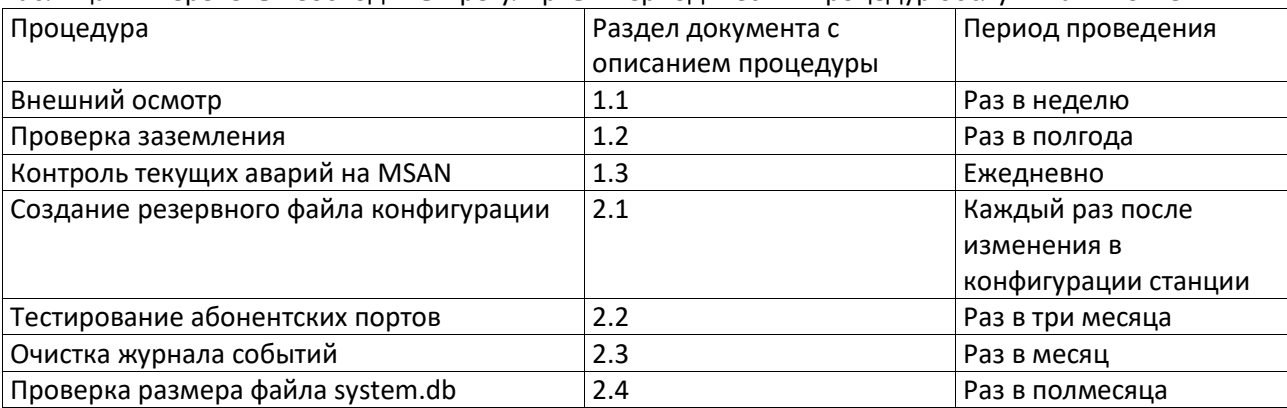

Таблица 1 - Перечень необходимых регулярных периодических процедур обслуживания SMG

# **A** ELTEX

| Таблица 2 - Перечень документов, используемых при выполнении работ, приведённых в Таблице 1 |                                              |
|---------------------------------------------------------------------------------------------|----------------------------------------------|
| Nº                                                                                          | Название документа                           |
|                                                                                             | Инструкция по техническому обслуживанию MSAN |
|                                                                                             | <b>Работа с объектом MSAN в Eltex.EMS</b>    |
|                                                                                             | Справочник команд CLI для MSAN MC10000-PX    |
| 4                                                                                           | Руководство по эксплуатации MSAN MC1000-PX   |

Таблица 2 - Перечень документов, используемых при выполнении работ, приведённых в Таблице 1